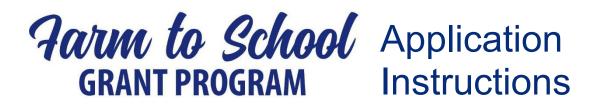

\* Please read this document thoroughly as failure to comply with any of these instructions will likely result in an incomplete application and therefore, not be considered.

## **Application Overview**

**Eligibility** - A public school district, charter school or private school with prekindergarten classes, a kindergarten program or elementary school classes through the eighth grade, or center-based preschool that is located and operates within this Commonwealth, may apply for funding. School districts wishing to submit multiple applications <u>must have the individual schools apply</u>. This means that the applicant information must reflect the individual building, not the district or an individual person.

# STEP 1

Please download the **Application Template** and **Budget Template** from the Pennsylvania Department of Agriculture Farm to School Grant page. Ensure that you are using the most recent version of Adobe Reader. You can update or download the application here: Install <u>Acrobat and Reader updates (adobe.com)</u>. Do not print and scan the document or save it in a different format before uploading it to the Single Application for Assistance system. These actions will disable the scrolling features of the application and not allow reviewers to see your full proposal.

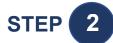

Read these instructions in their entirety and ensure you understand all the requirements and which ones specifically apply to your project.

Example: If your project entails training for staff to execute agricultural curriculum, then "a list of farmers that have agreed to supply local product" will not apply to your project.

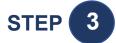

Use these instructions to complete your Application Template and your Budget Template. Save both files as PDFs and use the naming convention described in Section VI.B. of these instructions. In all parts of your application, keep in mind that someone will be reading this and judging the merits of your proposal. Ask yourself, "If I were reading this for the first time, would I fully understand the intent? Have I painted a clear picture of what I plan to accomplish with this

grant money?" Remember that writing more words does not necessarily provide a clearer picture. Tell the story, be specific, and state how you will measure success toward your project goals.

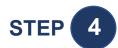

Log into the <u>Single Application for Assistance</u>. If your school or center does not have a Keystone Login Account, you will need to <u>register for one</u>. The email address used in registration for the Keystone Login Account must match the email of the signatory authority for your grant contract.

Example: If the Superintendent of your school district is the person who signs contracts for your school, then their email address must be used for the Keystone Login Account.

Follow the instructions in Section VII. of these instructions to complete the Single Application and upload your Application and Budget Templates.

For the purposes of this program, the broadest definition of local is defined as <u>within the commonwealth of Pennsylvania</u>. You are free to define it more narrowly, but food may not be purchased outside of our borders.

## **Completing the Application**

In the instructions below, you will notice that each section is numbered. These numbers correspond with the sections of the <u>Application Template</u> to facilitate the application process. Follow this numbering convention closely using the linked resources in this document for the best result

### I. Required Information

This section comprises a mix of demographic and technical information about you, known as the applicant, and your proposed project. Most of this information will need to be input to the Single Application system as well. We will cover more on the Single Application later in this document.

- A. General Project Information Complete all fields in this table and check each box that reflects the activities you will include in your project. If you do not know your SAP Vendor #, check with your business manager. If you do not have an SAP Vendor #, follow this guide to register for one, or use your FEIN #.
  - If you don't know the percentage of your food service budget spent on local products, make an educated, conservative guess. If you don't currently procure local products, enter zero (0).
- **B.** Site Information Complete all fields in this table. If you do not have a free and reduced lunch rate (FRLR) for your school or center, please contact the closest

public school building and get their rate. If you have multiple sites, complete information for each site in your project. If you do not need one of the pages, you may delete it.

- You **must** complete the House District(s) and Senate District information for your application to be accepted and reviewed.
- You will also need to input your site information to the Single Application system, which is covered later in these instructions.
- C. List of Farms If your project includes purchasing products from local farms to include in your foodservice operations, then you must supply the list of farmers with whom you have made agreements, their contact information and the products you intend to procure. There is no minimum number of farms and you are not tied to the exact list of products you list here
  - If you are not purchasing local products, then you may delete this page.
  - It is allowable for these farmers to be sourced through a distributor, if they are verifiable, and the origin farm is clearly identified on the delivered packaging.

#### II. Summary

This is a shortened description of the proposed activities that highlight the important aspects and goals of your project. After reading your summary, the reviewer should easily understand the structure and goals of your project. Include a **descriptive** title for your project. Do not use generic names like "Farm to School Project." **The maximum character count is 500**, so save the details of your project for the narrative.

#### III. Narrative

This is an extended and detailed look at the work you are proposing. The narrative should **include methodology** and conclude with **expected outcomes** that you will focus on in your reporting. Also, illustrate the timeline of activities in your project. **The maximum character count for your narrative is 8000**.

Example: It is not enough to say, "Students will receive nutritional instruction and gain an understanding of how fresher vegetables are better." It is better to state, "Our district will purchase the "Good Food Is Good For You" curriculum and implement 3.5 hours per week of instruction for all 125 third graders. This curriculum has been shown to increase students' awareness of fresh vegetables and the correlation to nutrition by 95%."

### IV. Budget Narrative

Here you will briefly describe how the funds will be leveraged to accomplish the goals of your proposal. Every expense that appears in your budget must be discussed in your narrative and/or justified here in the budget narrative. **The maximum character count for your budget narrative is 6000**.

Example: \$500 will cover transportation and meal costs for 50 first-grade students to visit the Smith Farm. This trip is vital in providing context for the classroom instruction during phase two of our project.

### V. Budget

The budget is to be completed in the separate Excel workbook titled <u>PA F2S Budget Template</u> <u>2023</u>. This template will allow you to create a budget that meets the requirements of the program. You may add or delete rows to create new budget categories, but the main categories listed cannot be removed, even if they do not apply to you. Regarding the *In-Kind* section of the budget, you may add categories or delete them as it relates to your project.

\*Please note that there is an example budget on a separate tab in the workbook.

\* It is important to budget only for things that you can document and are discussed in your narrative. In the case of equipment, you must demonstrate that it is integral to the project. For instance, perhaps the equipment will help staff process whole fresh produce, thus allowing you to buy from a local farmer.

#### VI. Saving/Naming Your Files

- **A.** The Application is already a PDF so just ensure that you save it before closing every time. You must also save the Budget Template as a PDF. Ensure that you save only your budget and not the example budget.
- **B.** Follow the naming convention [Name Unit] [Project Name] [Year]. Public Schools and districts should use SD as their unit, other schools use SCH, and centers use CTR.

Example: Super Cool School District has a project titled, "Groovy Greenhouse for Kiddos." The File would be named "Super Cool SD – Groovy Greenhouse for Kiddos – 2022."

- **C.** Keep both files handy so you can upload them to the Single Application system when you come to the correct section.
- **D. Do not** upload any extraneous documents.

#### VII. Single Application for Assistance

Use the instructions on the following pages for logging into and navigating the <u>Single</u> <u>Application system</u>. This is where your Application and Budget documents will be uploaded, but you must complete forms in the online application first.

- A. You must complete all required fields even if they are duplicative.
- **B.** You only need to enter your total award sought in the budget field

|                                                                                                    |                                                                                                    | .esa.dced.state.pa.us                                                                                      | If you do not currently                                                                                                    |                                                                                                    |
|----------------------------------------------------------------------------------------------------|----------------------------------------------------------------------------------------------------|----------------------------------------------------------------------------------------------------|----------------------------------------------------------------------------------------------------|----------------------------------------------------------------------------------------------------|
|                                                                                                    | register to create one. ***BE S                                                                                                    | URE TO KEEP TRACK O                                                                                        | F YOUR <u>USERNAME, PAS</u>                                                                                                    | SSWORD & THE EMAIL ADDRESS                                                                                                    |
|                                                                                                    | LINKED WITH THE ACCOUNT, A                                                                                                    | S THEY WILL BE NEEDE                                                                                       | D TO SIGN A GRANT CO                                                                                                    | NTRACT IF YOUR PROJECT IS                                                                                                    |
|                                                                                                    | APPROVED FOR FUNDING! TH                                                                                                    | E PRIMARY MEANS OF                                                                                         | COMMUNICATION WILI                                                                                                    | L BE VIA EMAIL!***                                                                                                    |
| A                                                                                                    |                                                                                                    |                                                                                                    |                                                                                                    |                                                                                                    |
| elp Contact Us                                                                                                    |                                                                                                    |                                                                                                    |                                                                                                    | Log in with your                                                                                                    |
|                                                                                                    | General Facts:                                                                                                    |                                                                                                    | Login                                                                                                    | username and                                                                                                    |
|                                                                                                    | Create a New Keystone Login Account – Registration         ° Create a new Keystone Login account – Regis         Click Register and enter all of the inform                                                                                                    |                                                                                                    | What's New?<br>For an overview of the changes in the new Single                                                                                                    | Applice II, please read                                                                                                    |
|                                                                                                    | If you don't have a username                                                                                                    | ofile, login information and security questions.                                                           | Help.                                                                                                    |                                                                                                    |
|                                                                                                    | and password, register for an                                                                                                    | ith another agency whose application uses the<br>to register another account with us.                      | Username                                                                                                    |                                                                                                    |
|                                                                                                    | account here. <b>*Be sure to</b>                                                                                                    | ith us, you will be able to use this account with                                                          | Password                                                                                                    |                                                                                                    |
|                                                                                                    | link a valid email address to                                                                                                    | e required for those agencies.                                                                             |                                                                                                    |                                                                                                    |
|                                                                                                    | your account and check your                                                                                                    | A Login account(s) to a new Keystone Login<br>tone Login Website                                           |                                                                                                    |                                                                                                    |
|                                                                                                    | email often for grant related                                                                                                    | unts, and you wish to continue to use them,                                                                | Powered by                                                                                                    |                                                                                                    |
|                                                                                                    | correspondence.                                                                                                    | ited to Keystone Login account.                                                                            | PA REFSTORE LOG                                                                                                    | SIN                                                                                                    |
|                                                                                                    |                                                                                                    | be configured for your Keystone Login<br>provided by the Keystone Login Service                            | Registration<br>Forgot Password                                                                                                    |                                                                                                    |
|                                                                                                    | Walkthroughs<br>Application Walkthrough (For most of the program application                                                                                                    | tions)                                                                                                    | Learn more about Keystone Login                                                                                                    |                                                                                                    |
|                                                                                                    | Condensed Application Walkthrough (For specific program<br>narrative)                                                                                                    |                                                                                                    |                                                                                                    |                                                                                                    |
|                                                                                                    | Applications are best applied for by using Internet Expl                                                                                                    | orer or Google Chrome and have not been                                                                    |                                                                                                    |                                                                                                    |
|                                                                                                    | tested with other browsers.                                                                                                    |                                                                                                    |                                                                                                    |                                                                                                    |
|                                                                                                    |                                                                                                    |                                                                                                    |                                                                                                    |                                                                                                    |
| 1                                                                                                    |                                                                                                    |                                                                                                    |                                                                                                    | ~                                                                                                    |
| 2.                                                                                                    |                                                                                                    | •                                                                                                    |                                                                                                    | Application. Enter a meaningfu                                                                                                    |
| 2.                                                                                                    | Project Name specific to your p                                                                                                    | roposed project, and m                                                                                     | ake sure the box asking                                                                                                    | <ul> <li>Application. Enter a meaningfu</li> <li>"Do you need help selecting you</li> </ul>                                                                          |
| 2.                                                                                                    |                                                                                                    | roposed project, and m                                                                                     | ake sure the box asking                                                                                                    |                                                                                                    |
| 2.                                                                                                    | Project Name specific to your p                                                                                                    | roposed project, and m                                                                                     | ake sure the box asking                                                                                                    |                                                                                                    |
| 2.                                                                                                    | Project Name specific to your p<br>program" is marked as "Yes". (                                                                                                    | roposed project, and m                                                                                     | ake sure the box asking                                                                                                    |                                                                                                    |
| PA<br>Home Help                                                                                                    | Project Name specific to your p<br>program" is marked as "Yes". (                                                                                                    | roposed project, and m                                                                                     | ake sure the box asking                                                                                                    |                                                                                                    |
| PA<br>Home Help<br>Submitted Applice                                                                                 | Project Name specific to your p<br>program" is marked as "Yes". (<br>Contact Us<br>attons User Settings                                                                                                    | roposed project, and m                                                                                     | ake sure the box asking                                                                                                    | "Do you need help selecting you                                                                                                    |
| Home Help<br>Submitted Applice<br>Begin a Ne                                                                         | Project Name specific to your p<br>program" is marked as "Yes". (                                                                                                    | roposed project, and m<br>Click "Create a New App                                                          | ake sure the box asking lication".                                                                                                    | Do you need help selecting your"                                                                                                    |
| PA<br>Home Help<br>Submitted Applica                                                                                 | Project Name specific to your p<br>program" is marked as "Yes". (<br>Contact Us<br>ations User Settings<br>ew Application                                                                                                    | roposed project, and m<br>Click "Create a New App                                                          | ake sure the box asking<br>lication".                                                                                                    | "Do you need help selecting you<br>u<br>am you want to apply for, answer "No".                                                                                       |
| Home Help<br>Submitted Applice<br>Begin a Ne<br>To begin a rew Sin                                                   | Project Name specific to your p<br>program" is marked as "Yes". (<br>Contact Us<br>ations User Settings<br>ew Application                                                                                                    | roposed project, and m<br>Click "Create a New App                                                          | ake sure the box asking<br>lication".<br>g your program. If you already know the name of the program.                                                                                        | "Do you need help selecting you<br>am you want to apply for, answer "No".<br>ccific Project Name. This                                                               |
| Home Help<br>Submitted Applice<br>Begin a New Sin<br>To begin a new Sin<br>Project Name                              | Project Name specific to your p<br>program" is marked as "Yes". (<br>Contact Us<br>ations User Settings<br>ew Application                                                                                                    | roposed project, and m<br>Click "Create a New App                                                          | ake sure the box asking<br>lication".<br>gyour program. If you already know the name of the progr<br>1. Insert a spe<br>name shoul                                                           | "Do you need help selecting your<br>am you want to apply for, answer "No".<br>ecific Project Name. This<br>Id describe your project. Do                              |
| Home Help<br>Submitted Applice<br>Begin a Ne<br>To begin a new Sine<br>Project Name                                  | Project Name specific to your p<br>program" is marked as "Yes". (<br><u>Contact Us</u><br>attors User Settings<br><u>ew Application</u><br>ngle Application For Assistance, enter a brief name for the project (up to sixty)                                      | roposed project, and m<br>Click "Create a New App                                                          | ake sure the box asking<br>lication".<br>g your program. If you already know the name of the program<br>1. Insert a spe<br>name shoul<br>not use a ge                                        | "Do you need help selecting you<br>am you want to apply for, answer "No".<br>ccific Project Name. This                                                               |
| Home Help<br>Submitted Applice<br>Begin a Net<br>To begin a new Sin<br>Project Name                                  | Project Name specific to your p<br>program" is marked as "Yes". (<br><u>Contact Us</u><br>attors User Settings<br><u>ew Application</u><br>ngle Application For Assistance, enter a brief name for the project (up to sixty)                                      | roposed project, and m<br>Click "Create a New App<br>characters) and answer whether you need help selectin | ake sure the box asking<br>lication".<br>gyour program. If you already know the name of the program<br>1. Insert a spe<br>name shoul<br>not use a ge<br>School."                             | "Do you need help selecting your<br>am you want to apply for, answer "No".<br>ecific Project Name. This<br>Id describe your project. Do                              |
| Home Help<br>Submitted Applica<br>Begin a new Sing<br>To begin a new Sing<br>Project Name<br>Do you need help<br>Yes | Project Name specific to your p<br>program" is marked as "Yes". (<br><u>Contact Us</u><br>atoms User Settings<br><u>ew Application</u><br>Igle Application For Assistance, enter a brief name for the project (up to sixty of<br>poselecting your program?        | roposed project, and m<br>Click "Create a New App                                                          | ake sure the box asking<br>lication".<br>gyour program. If you already know the name of the program<br>1. Insert a spe<br>name shoul<br>not use a ge<br>School."                             | "Do you need help selecting your<br>am you want to apply for, answer "No".<br>ecific Project Name. This<br>Id describe your project. Do                              |
| Home Help<br>Submitted Applice<br>Do begin a new Sinc<br>Project Name<br>Do you need help<br>Yes                     | Project Name specific to your p<br>program" is marked as "Yes". (<br><u>Contact Us</u><br>atoms <u>User Settings</u><br><b>ew Application</b><br>Igle Application For Assistance, enter a brief name for the project (up to sixty of<br>a selecting your program? | roposed project, and m<br>Click "Create a New App<br>characters) and answer whether you need help selectin | ake sure the box asking<br>lication".<br>gyour program. If you already know the name of the program<br>1. Insert a spe<br>name shoul<br>not use a ge<br>School."                             | "Do you need help selecting your<br>am you want to apply for, answer "No".<br>ecific Project Name. This<br>Id describe your project. Do                              |
| Home Help<br>Submitted Applice<br>Begin a Net<br>To begin a new Sinc<br>Project Name<br>Do you need help<br>Yes      | Project Name specific to your p<br>program" is marked as "Yes". (<br><u>Contact Us</u><br>atoms User Settings<br><u>ew Application</u><br>Igle Application For Assistance, enter a brief name for the project (up to sixty of<br>poselecting your program?        | roposed project, and m<br>Click "Create a New App<br>characters) and answer whether you need help selectin | ake sure the box asking<br>lication".                                                                                                    | "Do you need help selecting your<br>am you want to apply for, answer "No".<br>ecific Project Name. This<br>Id describe your project. Do<br>eneric name like "Farm to |
| Home Help<br>Submitted Applice<br>Begin a Net<br>To begin a new Sinc<br>Project Name<br>Do you need help<br>Yes      | Project Name specific to your p<br>program" is marked as "Yes". (<br><u>Contact Us</u><br>atoms <u>User Settings</u><br><b>ew Application</b><br>Igle Application For Assistance, enter a brief name for the project (up to sixty of<br>a selecting your program? | roposed project, and m<br>Click "Create a New App<br>characters) and answer whether you need help selectin | ake sure the box asking<br>lication".<br>gyour program. If you already know the name of the program<br>1. Insert a spee<br>name shoul<br>not use a ge<br>School."<br>3. Click "Create New    | "Do you need help selecting your<br>am you want to apply for, answer "No".<br>ecific Project Name. This<br>Id describe your project. Do<br>eneric name like "Farm to |
| Home Help<br>Submitted Applice<br>Begin a Net<br>To begin a new Sinc<br>Project Name<br>Do you need help<br>Yes      | Project Name specific to your p<br>program" is marked as "Yes". (<br><u>Contact Us</u><br>atoms <u>User Settings</u><br><b>ew Application</b><br>Igle Application For Assistance, enter a brief name for the project (up to sixty of<br>a selecting your program? | roposed project, and m<br>Click "Create a New App<br>characters) and answer whether you need help selectin | ake sure the box asking<br>lication".                                                                                                    | "Do you need help selecting your<br>am you want to apply for, answer "No".<br>ecific Project Name. This<br>Id describe your project. Do<br>eneric name like "Farm to |
| Home Help<br>Submitted Applice<br>Begin a Net<br>To begin a new Sinc<br>Project Name<br>Do you need help<br>Yes      | Project Name specific to your p<br>program" is marked as "Yes". (<br><u>Contact Us</u><br>atoms <u>User Settings</u><br><b>ew Application</b><br>Igle Application For Assistance, enter a brief name for the project (up to sixty of<br>a selecting your program? | roposed project, and m<br>Click "Create a New App<br>characters) and answer whether you need help selectin | ake sure the box asking<br>lication".<br>gyour program. If you already know the name of the program<br>1. Insert a speen<br>name should<br>not use a geo<br>School."<br>3. Click "Create New | "Do you need help selecting your<br>am you want to apply for, answer "No".<br>ecific Project Name. This<br>Id describe your project. Do<br>eneric name like "Farm to |
| Home Help<br>Submitted Applice<br>Begin a Net<br>To begin a new Sinc<br>Project Name<br>Do you need help<br>Yes      | Project Name specific to your p<br>program" is marked as "Yes". (<br><u>Contact Us</u><br>atoms <u>User Settings</u><br><b>ew Application</b><br>Igle Application For Assistance, enter a brief name for the project (up to sixty of<br>a selecting your program? | roposed project, and m<br>Click "Create a New App<br>characters) and answer whether you need help selectin | ake sure the box asking<br>lication".<br>gyour program. If you already know the name of the program<br>1. Insert a speen<br>name should<br>not use a geo<br>School."<br>3. Click "Create New | "Do you need help selecting your<br>am you want to apply for, answer "No".<br>ecific Project Name. This<br>Id describe your project. Do<br>eneric name like "Farm to |
| PA<br>Home Help<br>Submitted Applica<br>Do begin a new Sim<br>Project Name<br>Do you need help<br>Yes 2              | Project Name specific to your p<br>program" is marked as "Yes". (<br><u>Contact Us</u><br>atoms <u>User Settings</u><br><b>ew Application</b><br>Igle Application For Assistance, enter a brief name for the project (up to sixty of<br>a selecting your program? | roposed project, and m<br>Click "Create a New App<br>characters) and answer whether you need help selectin | ake sure the box asking<br>lication".<br>gyour program. If you already know the name of the program<br>1. Insert a speen<br>name should<br>not use a geo<br>School."<br>3. Click "Create New | "Do you need help selecting your<br>am you want to apply for, answer "No".<br>ecific Project Name. This<br>Id describe your project. Do<br>eneric name like "Farm to |

**3.** On the Select Program page, check the box next to "Department of Agriculture" and make sure no other boxes are checked. Scroll down the page and click the "Search" button.

| PA                                                                                                    |                                                                                                    |        |
|----------------------------------------------------------------------------------------------------|----------------------------------------------------------------------------------------------------|--------|
| Home Help Save Print Contact Us                                                                                                    |                                                                                                    | Logout |
| Program                                                                                                    |                                                                                                    |        |
| Agency: Pennsylvania Department of Community and Ecor<br>Applicant:<br>Program: DCED                                                        | Web Application #: 8375070                                                                                                    |        |
| Select Program<br>Below is a listing of the types of organizations and project survey                                                       | 1. Check box for "Department of Agriculture"                                                                                                    |        |
| Agencies<br>Select Course Search results.<br>✓ Dept of Agriculture PCA DCED DEI<br>Clear Agencies                                           |                                                                                                    |        |
| Non-Profit/Government Enterprise Types (Display Fo<br>If you are applying on behalf of a company, you may want to search<br>Authority       |                                                                                                    |        |
| College/University                                                                                                    |                                                                                                    |        |
| Economic Development Provider                                                                                                    |                                                                                                    |        |
| (IDC), Local Development Districts (LDD), Redevelopmen                                                                                      | a Loan Organizations (ALO). Community Development Financial Institutions (CDFI), Economic Development Corporations (EDC), Industrial Development Authorities (IDA), Industrial Development Corporations<br>tt Authorities, and Regional Export Networks (REN).                                      |        |
| Municipality     County, Government, and, Councils, of, Governments, (QQG)                                                                  | s) should also shark this ontion for alimihla programs                                                                                                    |        |
| Other Government or Non-Profit                                                                                                    | ayanoan waxaa ahaa ahaa ahaa ahaa hooyaane.                                                                                                    | (      |
|                                                                                                    | organizations not listed above. Non-Profit/Government organizations listed above may also want to check this section for additional funding sources. Private Non-Profit organizations competing in primarily For-<br>ogram Finder for potential programs after using the Non-Profit Program Finder. |        |
| Use of Funds<br>Be sure to carefully read the Program Fact Sheet and Guidelines<br>Advanced Technology - Including Biotechnology, Life Scie | to make sure the project costs are eligible for funding. If the project does not match any of the options listed below, leave this section blank to view all programs.<br>ences, and Nanotechnology.                                                                                                |        |
| Community Services - Examples include Low Income Ass                                                                                        | istance projects and Emergency Responsers programs.                                                                                                    |        |
| Infrastructure / Site Development / Housing - Including                                                                                     | g Construction, Environmental Assessments and Clean-Up, Land and Building Acquisition.                                                                                                    |        |
| Machinery and Equipment                                                                                                    |                                                                                                    |        |
| Planning / Marketing - Encompasses a wide range of projection                                                                               | ects, including Consulting Services, Municipal Planning, Research and Development, and Tourism Promotion.                                                                                                    |        |
| Workforce Development - Including Education and Job Tr                                                                                      |                                                                                                    |        |
| Sort By                                                                                                    | 2. Click Search.                                                                                                    |        |

4. All available Department of Agriculture Grants will now be displayed at the bottom of the page. Scroll until you see "Farm to School Grant Program" (the grants are listed in alphabetical order). You may have to go to the 2<sup>nd</sup> page of grants to find it. Click "Apply" to begin filling out the application.

| Farm to School Grant Program<br>Pennsylvania Department of Agriculture<br>The purpose of the Farm-to-School Program is to educate prekindergartners through fifth graders<br>Pennsylvania farmers in gaining access to new markets within this Commonwealth.<br>Additional Information: Program Fact Sheet                                                                          | Apply                                                                                                    |
|----------------------------------------------------------------------------------------------------|----------------------------------------------------------------------------------------------------|
| Farm Vitality Planning Grant<br>Pennsylvania Department of Agriculture<br>The purpose of the Farm Vitality Planning Grant Program is to enhance the long-term vitality of Po<br>building a team of financial and technical expertise as a resource for Pennsylvania's farmers.                                                                                                    | Apply vennsylvania's farms through sound business planning, efficient transitions of farm ownership, strategic farm expansion, diversification of agricultural production, and   |
| Specialty Crop Block Grant Program<br>Pennsylvania Department of Agriculture<br>The Pennsylvania Department of Agriculture (PDA) receives grant funding from the United States<br>annually.                                                                                                    | Apply s Department of Agriculture (USDA) to enhance the competitiveness of Pennsylvania's specialty crops. PDA accepts competitive applications for specialty crop grant funds   |
| Specialty Crop Multi-State Program<br>Pennsylvania Department of Agriculture<br>This program is not currently accepting applications. Please read the Program Fact Sheet for mo<br>The Specialty Crop Multi-State Program (SCMP) offers grants to solely enhance the competitiven<br>disease; research; crop-specific projects addressing common issues; and marketing and promotio | ness of specialty crops by funding collaborative, multi-state projects that address the following regional or national level specialty crop issues: food safety; plant pests and |

**5.** The first page will be a Pre-Application Requirement, which will need to be completed to ensure you are an eligible entity for this grant. You will need to select "Yes" then "Continue" in order to proceed.

| Program Requirements                                                                                                    |                                                  |                                                      |            |  |
|----------------------------------------------------------------------------------------------------|--------------------------------------------------|------------------------------------------------------|------------|--|
| gency: Pennsylvania Department of Agriculture<br>splicant:<br>ogram: Farm to School Grant Program<br>ogram Fact Sheet Program Guidelines |                                                  | Web Application                                      | #: 8184378 |  |
| d Diamond (♦) = Required Field.<br>ie Diamond (♦) = Conditional Required Field.                                                          |                                                  |                                                      |            |  |
| e Diamond (•) - Conditional Required Field.                                                                                              |                                                  |                                                      |            |  |
| REVIEW INFORMATION BELOW                                                                                                    | rooram, you must complete the Pre-Application Re | auirements section below.                            |            |  |
| REVIEW INFORMATION BELOW     Before you can apply for Farm to School Grant P                                                             | rogram, you must complete the Pre-Application Re | quirements section below. $\mathcal{T}^{\mathbb{Z}}$ | 1,         |  |
| REVIEW INFORMATION BELOW     Before you can apply for Farm to School Grant P     Gequirements                                            | 1"                                               | quirements section below.<br>T                       | 1,         |  |

**6.** Once you begin an application, you will need to work through and complete the necessary information in each section shown in the orange bar at the top of the page. You can work through the sections in any order. Each time you switch to a different section, your work will be saved automatically.

| Home Help Save Print Contact Us                            |                                                                                                    | Logout |
|------------------------------------------------------------|----------------------------------------------------------------------------------------------------|--------|
| Program Requirements Applicant Project Overview Project Si | te Narrative Addenda Certification                                                                                                    |        |
| required fields f                                          | These links can be used to view the<br>Program Fact Sheet & Guidelines.<br>& blue diamonds indicate<br>or application submission.<br>the DUNS number and<br>ds. |        |

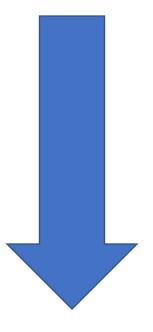

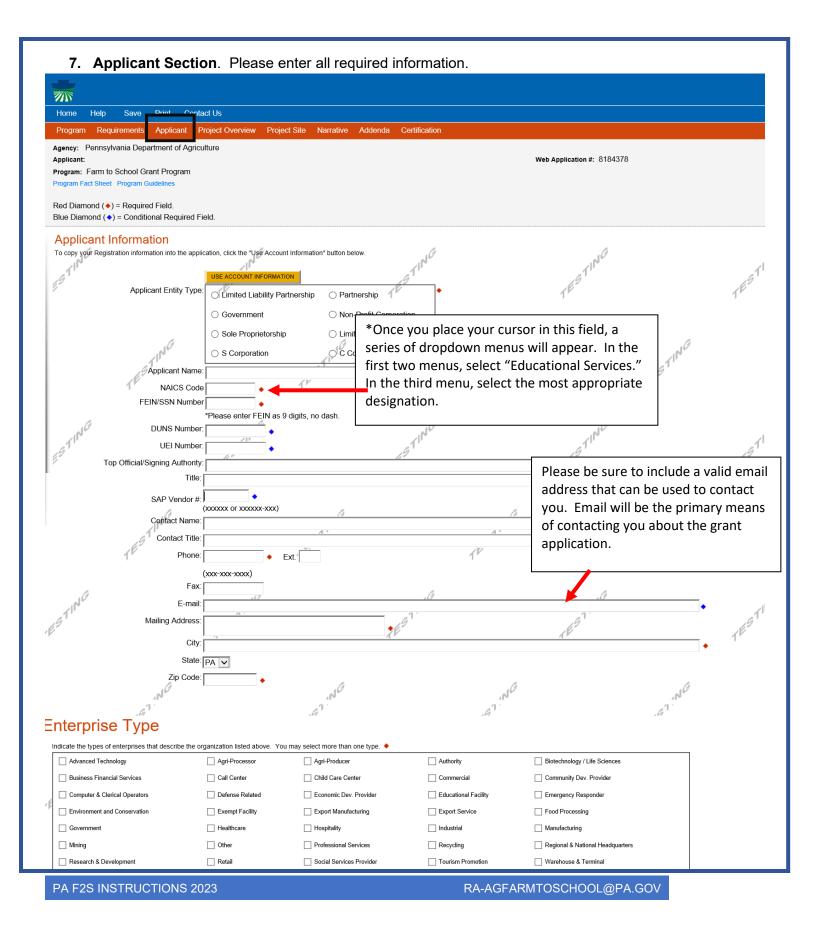

#### **8. Project Overview.** The only required information on this page is assigning a Project Name.

| rogram: Farm to School Grant Program                                                |                  |                    |
|-------------------------------------------------------------------------------------|------------------|--------------------|
| Program Fact Sheet Program Guidelines                                               |                  |                    |
| Red Diamond (♦) = Required Field.<br>Blue Diamond (♦) = Conditional Required Field. |                  |                    |
| Project Overview                                                                    | CIN <sup>G</sup> | r II <sup>NG</sup> |
| Farm to School Test                                                                 | ×                | 1EST               |
| s this project related to another previously submitted project?                     | ş                | j.                 |
| No 🔽                                                                                |                  |                    |
| f yes, indicate previous project name:                                              |                  | TING               |
| 1 <sup>E</sup>                                                                      | TES              |                    |

| Agency: Pennsylvania Dep<br>Applicant:<br>Program: Farm to School G |                                                           |         | Web Application # |
|---------------------------------------------------------------------|-----------------------------------------------------------|---------|-------------------|
| Program Fact Sheet Program                                          | -                                                         |         |                   |
| Red Diamond (♦) = Requir<br>Blue Diamond (♦) = Condit               |                                                           |         |                   |
| To add Project Site Locations,<br>Site 1                            | please see the Project Overview section                   | TESTING | TEST              |
| Address:                                                            |                                                           | ,<br>,  | ,                 |
| City:                                                               |                                                           |         |                   |
| State:                                                              | PANO                                                      |         | NG                |
| Zip Code:                                                           | 5                                                         | ,6      | TING              |
| County:                                                             | Select County V                                           | TE      |                   |
| Municipality:                                                       | Select Municipality 🔽 🔶                                   |         |                   |
| PA House:  PA Senate:                                               | These two items will be automatically filled in after you | TING    | 1                 |
| Designated Areas:                                                   | select your county and                                    | CES.    | TES.              |
| Designated Areas.                                                   | <sup>□ Ac</sup> municipality above.                       | .)      | , li              |
|                                                                     | ☐ Keystone Innovation Zone ☐ Keystone Opportunity Zone    |         |                   |
|                                                                     | Prime Agricultural Area Uses PA Port                      |         | 10                |

#### Narrative. Please enter a <u>detailed</u> narrative describing your project. Please note that you must enter at least 100 characters. You may copy and paste your narrative from the detailed work plan document that is uploaded in the addenda.

| Program Requirements Applicant Project Overview Project Site Narrative Addenda Certification                                                                                                    |                                                                                                    |                                                                                                    |
|----------------------------------------------------------------------------------------------------|----------------------------------------------------------------------------------------------------|----------------------------------------------------------------------------------------------------|
| Agency: Pennsylvania Department of Agriculture<br>Applicant:<br>Program: Farm to School Grant Program<br>Program Fact Sheet Program Guidelines                                                                                                    | Web Application #: 8184378                                                                                                    |                                                                                                    |
| Red Diamond (♦) = Required Field.<br>Blue Diamond (♦) = Conditional Required Field.                                                                                                    |                                                                                                    |                                                                                                    |
| Project Narrative Adequate answers to the Project Narrative questions below are required. Uploaded attachments or mailed documents are no longer permitted section of the Program Guidelines. What do you plan to accomplish with this project?  Identify the problem(s) that need(s) to be resolved. (Must enter at least 100 characters.) Character Count: 0/8000 characters. | in this section of the application. If a more detailed narrative is required for the Program selected, instructus<br>Copy and paste project narrative here. | ins will either be provided in the Addenda $% \left  {{\left  {{{\rm{T}}_{\rm{s}}} \right }} \right } \right $ |
|                                                                                                    | TESTING                                                                                                    | TESTING                                                                                                    |

| 8. Addenda. Please complete this entire section.                                                                                      |                                                                                                    |
|----------------------------------------------------------------------------------------------------|----------------------------------------------------------------------------------------------------|
| Program Requirements Applicant Project Overview Project Site Narrative Addenda Certification                                          |                                                                                                    |
| Agency: Pennsylvania Department of Agriculture Applicant: Program: Farm to School Grant Program Program Fact Sheet Program Guidelines | Web Application #: 8184378                                                                                                    |
| Red Diamond (♦) = Required Field.<br>Blue Diamond (♦) = Conditional Required Field.                                                   |                                                                                                    |
| File 1 Browse App                                                                                                    | Instructions, Application template and                                                                                                    |
| signatory authority for the authorized to sign and exec<br>authorized individual of the                                               | h authorized individual who will execute a contract, <i>if awarded</i> . The signatory a<br>store Login system prior to contracting, should you receive an award.) |

**12. Certification**. The certification section is where you can view any items that need to be completed before the submitting the application. Once all required components are complete, you can submit your application for review.

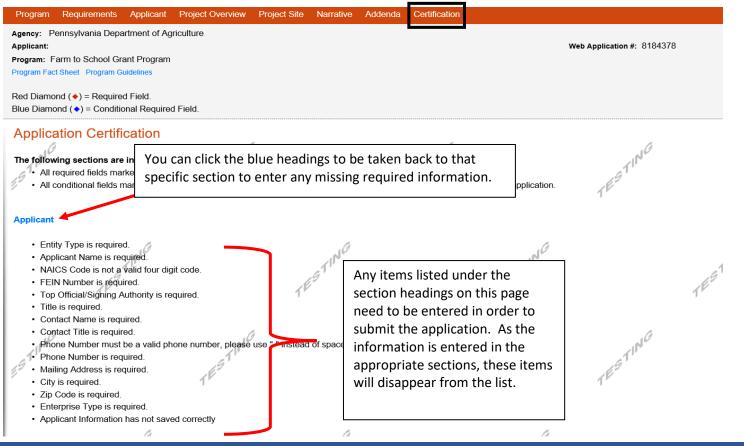

Once all required information has been entered, the applicant will need to electronically sign and can submit the application.

| Program Requirements Applicant Project Overview Project Site Narrative Addenda Certification                                                                                                    | ion                                                                                                    |
|----------------------------------------------------------------------------------------------------|----------------------------------------------------------------------------------------------------|
| Agency: Pennsylvania Department of Agriculture<br>Applicant: Andrea Reiner<br>Program: Farm to School Grant Program<br>Program Fact Sheet Program Guidelines                                                                                                    | Web Application #: 8184378                                                                                                    |
| Red Diamond (♦) = Required Field.<br>Blue Diamond (♦) = Conditional Required Field.                                                                                                    |                                                                                                    |
| represent the status and economic condition of the Applicant, and I also certify that, if applying on behalf of the ap                                                                                                    | in the single application and supporting materials submitted via the Internet and its attachments are true and correct and accurately pplicant, I have verified with an authorized representative of the Applicant that such information is true and correct and accurately statement or overvalue a security to obtain a grant and/or loan from the Commonwealth of Pennsylvania, I may be subject to criminal §§ 3729 and 3802 (relating to false claims and statements). |
| Type Name Here:         Type Name Here:         Electronic Attachment Agreement:         Lalong with the web application, if you have been requested or need to send any documentation to Dept of Ag         You will be given an opportunity to print the signature page along with a copy of the application immediately after |                                                                                                    |
| 11NG 10NG                                                                                                    | click "Submit Application"                                                                                                    |
| PA F2S INSTRUCTIONS 2023                                                                                                    | RA-AGFARMTOSCHOOL@PA.GOV                                                                                                    |

# Helpful to Know

**Matching Funds:** The money you are requesting can fund up to 75% of your project. You must provide the other 25%. So, if you request \$15,000, it will look like this:

- \$15,000 requested grant funds (75%)
- \$5,000 match (25%)
- \$20,000 project total

Another way to think about this is in fractions. Let's use an award of \$10,000.

- \$10,000 requested grant funds (3/4)
- \$3,333 match (1/4)
- \$13,333 project total

The match may consist of the following:

- In-Kind Cash
  - You may not use State funds of any kind as a match.
- In-Kind Labor
  - In-kind labor is hours worked by someone at a predetermined rate (\$/hour) toward your project, which we then monetize. Farmer Julie comes to the school and provides technical assistance for 10 hours setting up and managing the new school garden. Julie states that she values her time at \$35/hour. You are not paying Julie so you may value her time at \$350 toward your match requirement.
- In-Kind Materials
  - In-kind materials are donated materials of which we know, or can discover, the value. If the school donates a ream of paper for printing booklets, the business manager for the district then can show that the district pays \$8 per ream, and you may use that \$8 value toward your match.
  - All in-kind items must be included in your budget spreadsheet AND in your budget narrative.

#### **Procurement Projects:**

- The Department will reimburse 75% of any invoice for local purchases (or local items on an invoice with mixed local and non-local items) up to \$15,000.
- You must include marketing activities to inform the students and parents that you are serving local products, where the product came from, when they will be served and the benefits of sourcing locally. This fulfills the requirement of paragraph 2.b.1. of the solicitation and guidelines.

#### Notes on Procurement of Food:

- Funds received through the Pennsylvania Farm to School Grant Program are state funds; if state and federal funds are co-mingled, procurement regulations for federal child nutrition programs apply.
- The threshold for micro-purchases has increased from \$3,500 to \$10,000.

\* Please read this section carefully as there are tips that could help prevent an error in your application.

- The micro-purchase method may be used for noncompetitive procurement when the total purchase amount is less than \$10,000 and the price is deemed reasonable (by the bid reviewer).
- Micro-purchases must be documented and equitably distributed among qualified vendors.
- Purchases cannot be split arbitrarily to fall below the micro-purchase threshold.
- Program operators should utilize the procurement method that is most economical.
- The federal informal procurement (simplified acquisitions) threshold has also increased from \$150,000 to \$250,000.
  - Procurement Resources:
    - Informal Procurement Webinar
    - Leveraging Geographic Preference Webinar
    - Procuring Local Foods Guide

## Questions?

For more program information, contact Patrick Andrews at the PA Department of Agriculture Bureau of Market Development: 717-772-1429, or RA-AGFARMTOSCHOOL@pa.gov.

For assistance with the <u>Single Application</u> system, contact the help desk at the Department of Community and Economic Development: 800-379-7448, or RA-dcedcs@pa.gov.